## How to…. Cancel a referral request / UBRN

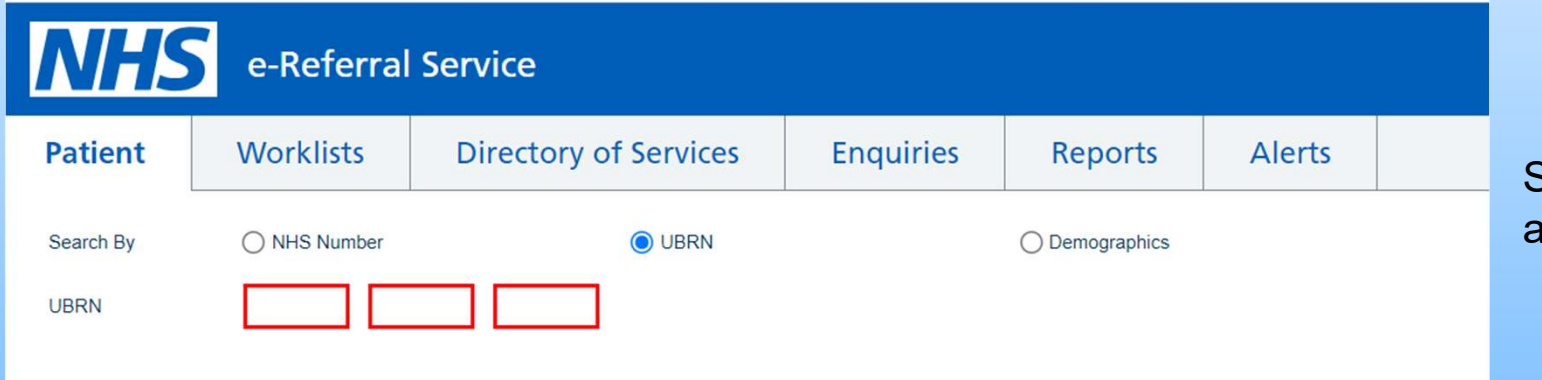

Select the patient tab to allow search using the UBRN

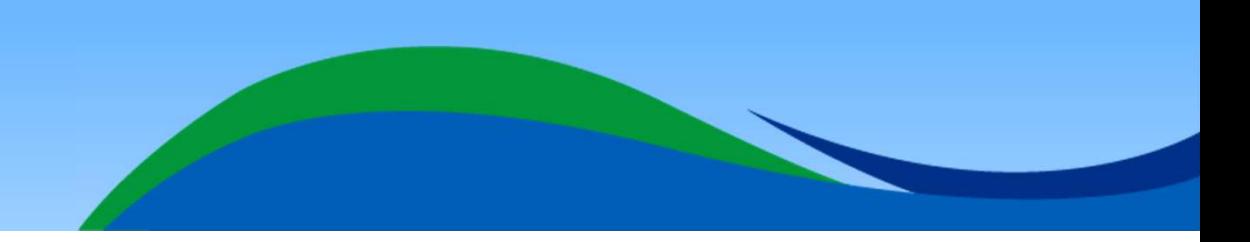

## How to…. Cancel a referral request / UBRN **How to.... Cancel a referra<br>- continued**

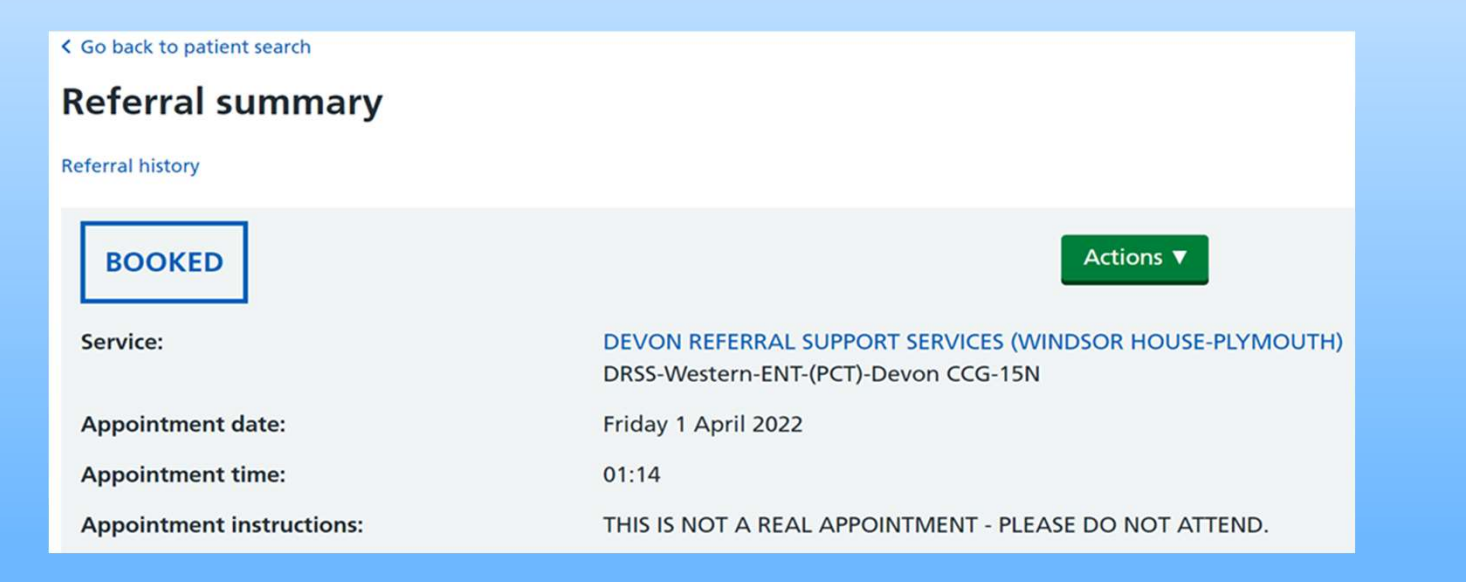

On the Referral summary page, select the dropdown from the green 'Actions' box

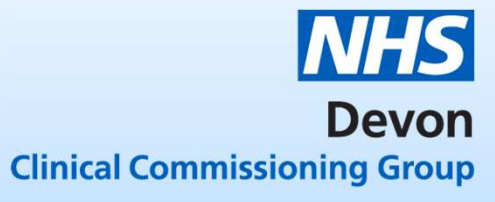

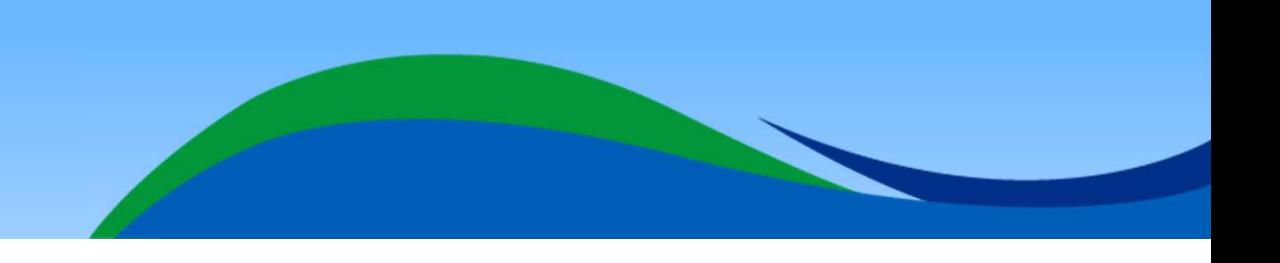

# How to…. Cancel a referral request / UBRN - continued

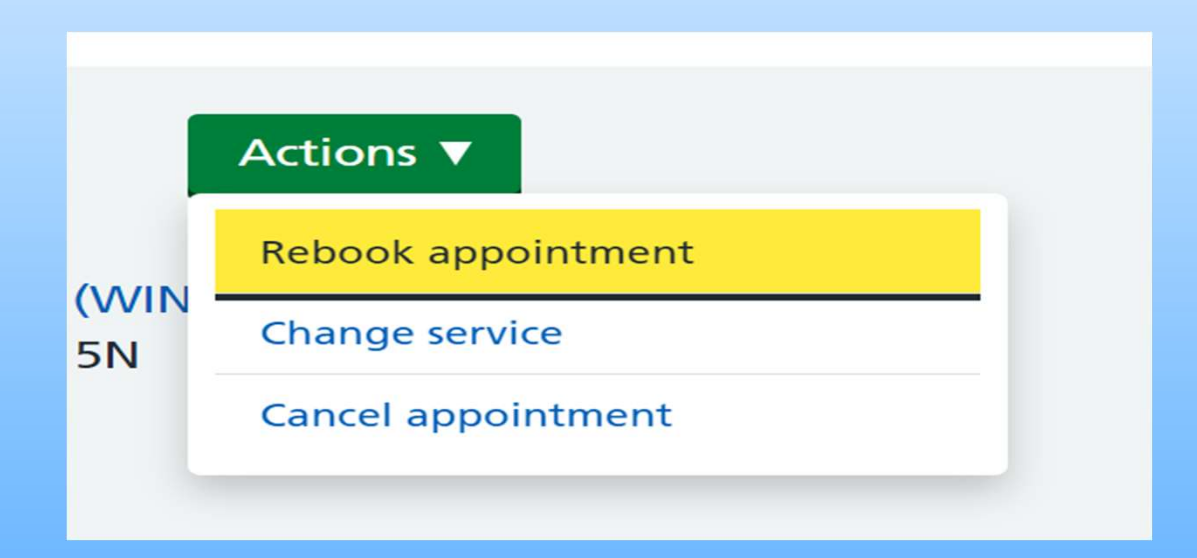

Three options will be shown. Select 'Cancel appointment'

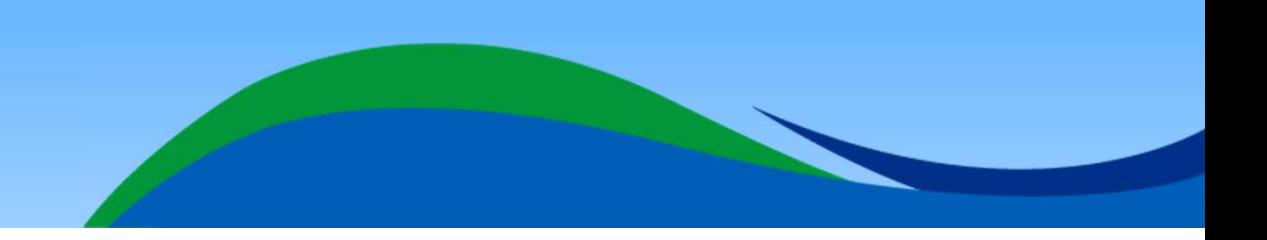

# How to.... Cancel a referral request / UBRN - continued<br>Select the reason for cancellation from

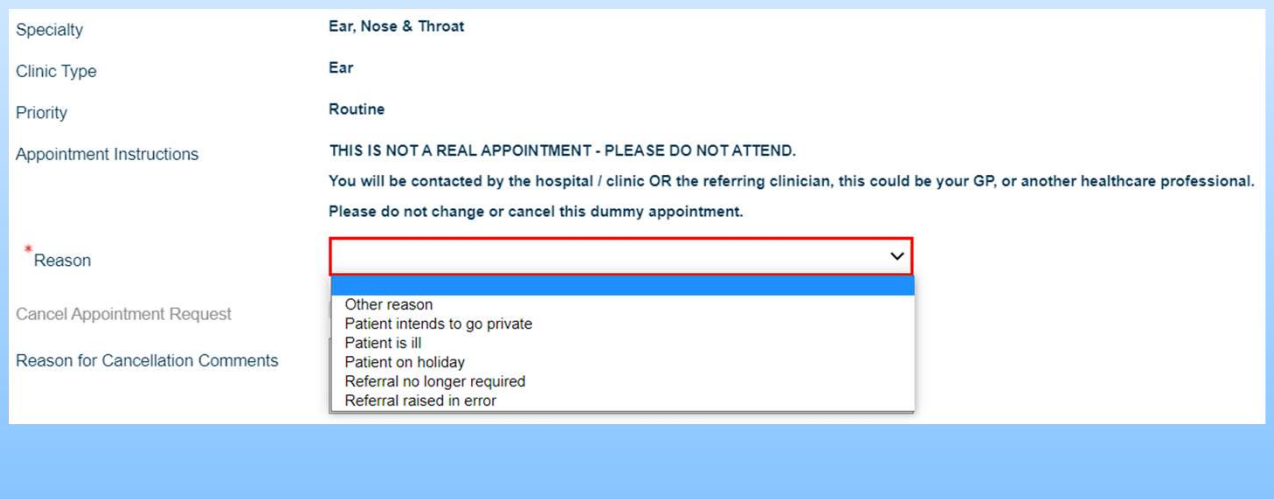

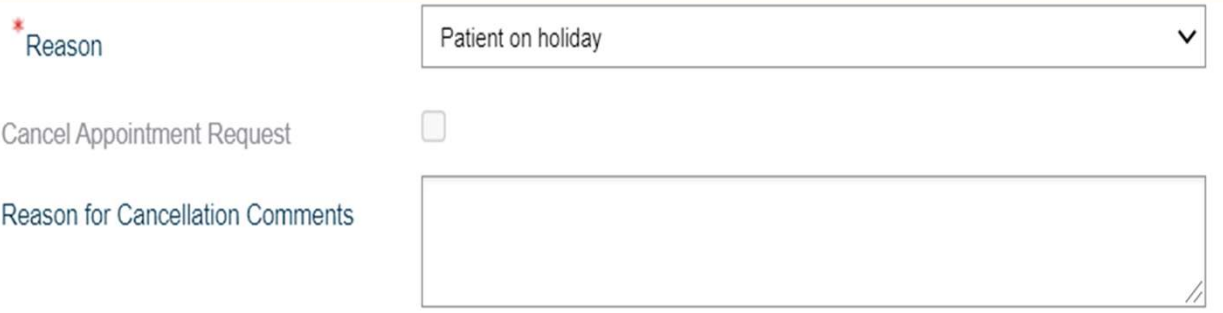

Select the reason for cancellation from the dropdown list and add comments in the 'Reason for Cancellation Comments' box

Note: some cancellation reasons will cancel the UBRN request (i.e.'Patient intends to go private', referral no longer required, and Referral raised in error'). All other reasons will allow you to rebook using this UBRN.

All un-booked UBRNs will need to be actioned

## How to…. Cancel a referral request / UBRN continued

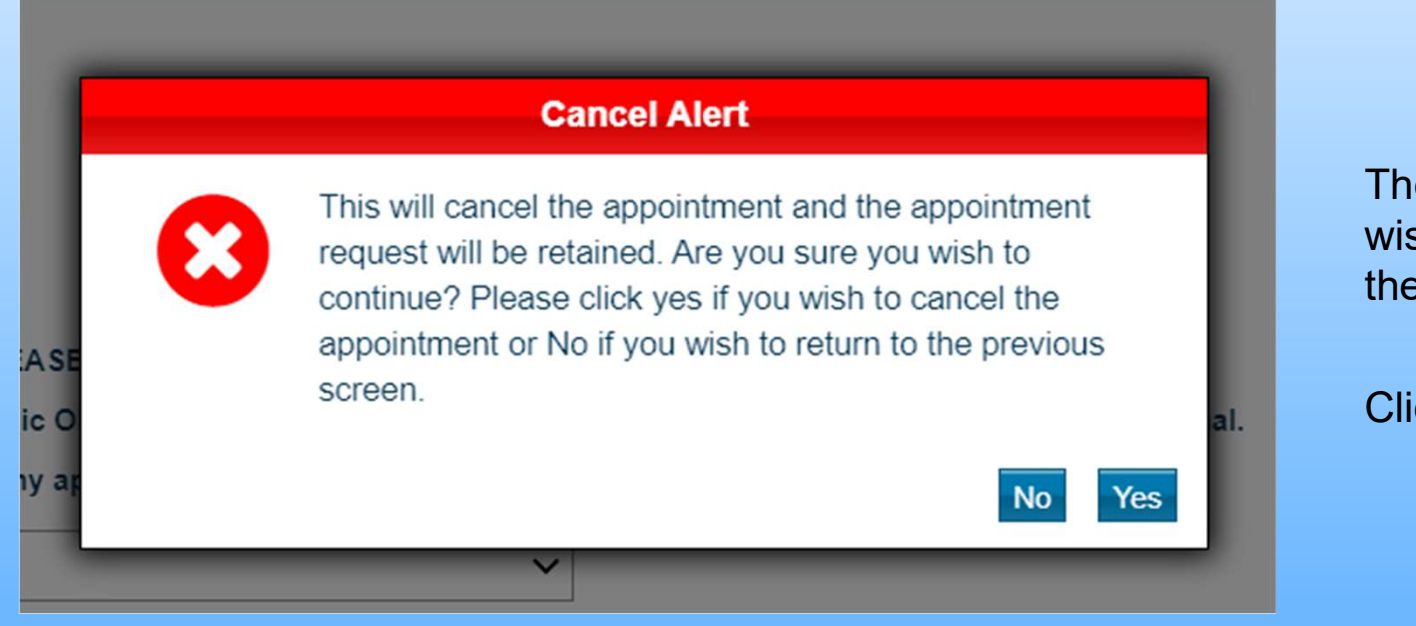

The Cancel Alert is to confirm you wish to cancel the appointment and the request (UBRN).

Click 'Yes'

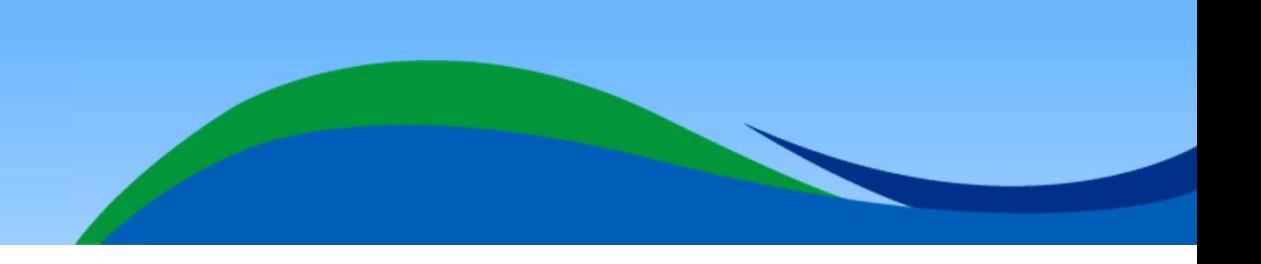

## How to…. Cancel a referral request / UBRN continued

### **Cancel Appointment Request**

**Appointment details Appointment Details** Clinical Information The appointment and the appointment request have been cancelled **UBRN** Created Date Wed 26-Jan-2022 10:56 **UBRN** 0003 7879 5649 Appointment Date/Time Fri 01-Apr-2022 01:14 Duration 1 minute **Clinical Term** i. Location DEVON REFERRAL SUPPORT SERVICES (WINDSOR HOUSE-PLYMOUTH) Service Name DRSS-Western-ENT-(PCT)-Devon CCG-15N Organisation Type Primary Care Trust PCT Print **v** Update Person Close

Click 'Close' on **Cancel** confirmation page to end task.

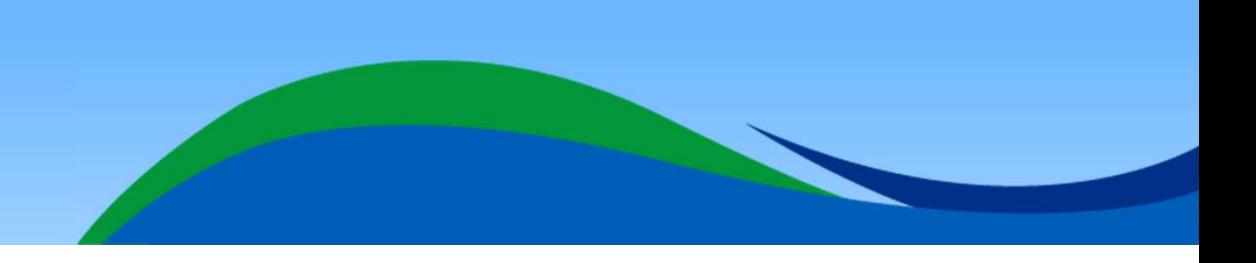